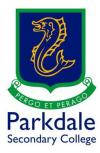

## How to access the online version of Sketchup

- 1. Go to <a href="https://edu.sketchup.com/app">https://edu.sketchup.com/app</a>
- 2. Select Sign in with Google

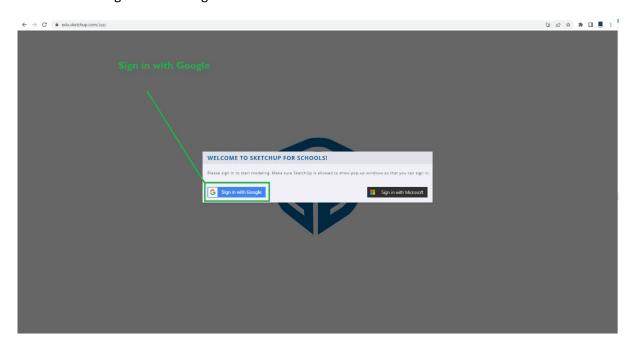

3. Type in your @schools email address. If you do not have your details please pop into IT and we will give you a copy.

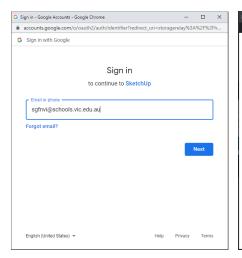

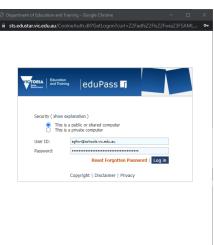

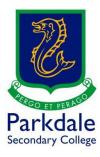

4. Allow Sketchup to access your @schools Google account (Scroll down and click allow)

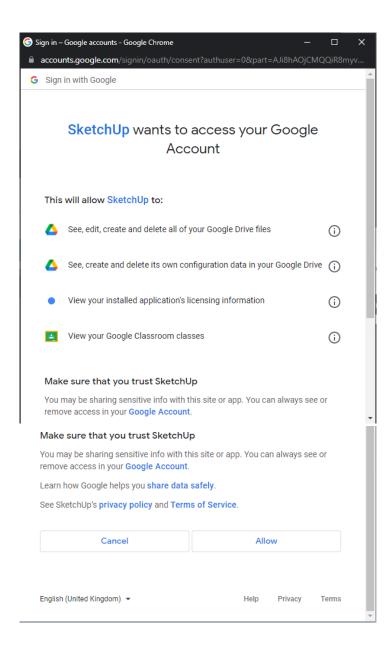

5. Begin using Sketchup